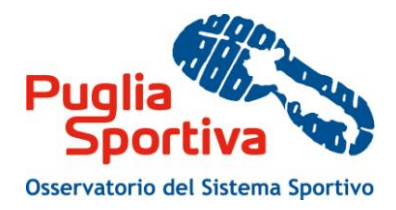

# Manuale d'uso per la compilazione della scheda di rilevazione delle strutture sportive

*4. CASO D'USO DI MODIFICA IMPIANTO E SPAZI DI ATTIVITÀ 4.2. Modifica dati dello spazio di attività*

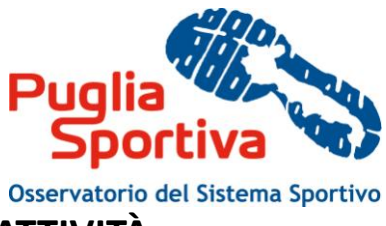

## **4. CASO D'USO DI MODIFICA IMPIANTO E SPAZI DI ATTIVITÀ**

### *4.2. Modifica dati dello Spazio di attività*

Per eliminare uno spazio di attività è necessario cliccare su "Elimina", mentre per poter modificare uno spazio di attività è necessario cliccare su "Visualizza/modifica" dello spazio attività che si intende modificare (fig. 15).

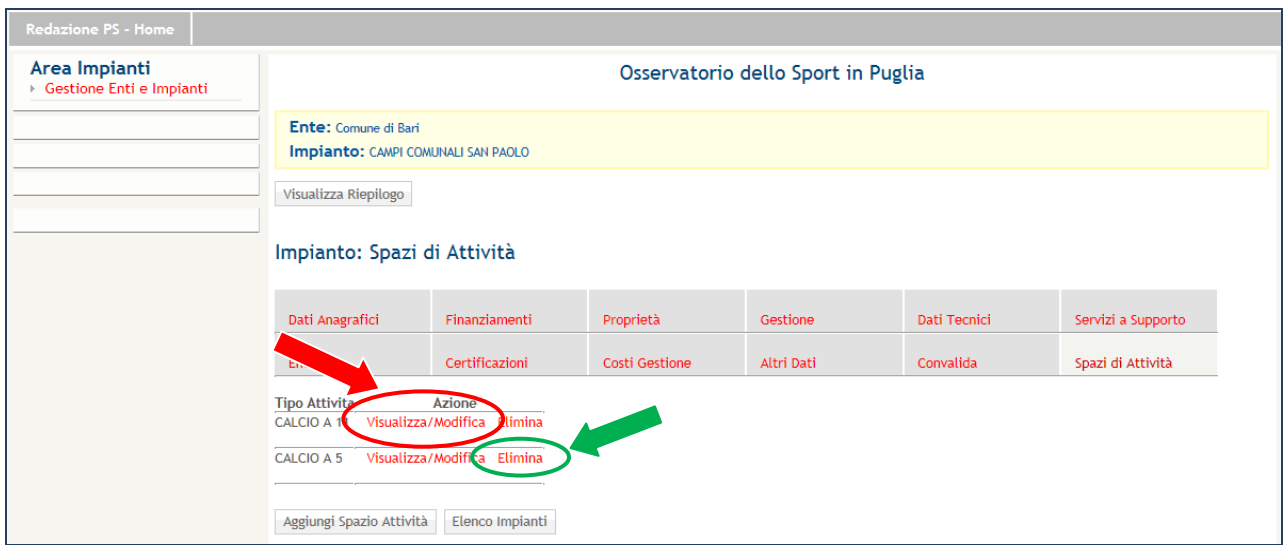

**Figura 15 – Impianto: Spazi di Attività**

Si aprirà una schermata relativa a:

- Dati anagrafici:
- Discipline Praticate
- Servizi per il Pubblico
- Servizi per Atleti e Arbitri
- Utilizzo
- Categorie Utenti
- Gestione dello Spazio
- Convalida Spazio Attività.

#### **4.2.1. Dati anagrafici**

*Tipologia spazio di attività*: Rispondere indicando l'opzione definita nel menù a tendina. Qualora la tipologia dello spazio analizzato non rientrasse tra le classificazioni proposte, selezionare "altri spazi" e completare il successivo campo "note tipologia spazio".

*Note tipologia spazio*: completare questo campo **solo** in caso di attività sportiva che richieda un particolare tipo di spazio (dimensioni, struttura edilizia, ecc..) per il suo svolgimento, non presente nella classificazione proposta. Non completare con altro tipo di informazione.

es. Non usare per il triathlon, il pentathlon, la dama, il bridge, gli scacchi, ecc...

*Lo spazio necessita di lavori?* Rispondere sì o no. In caso affermativo, specificare quali, selezionando le seguenti tipologie di lavori (sono possibili più risposte) e stimarne l'importo compilando il campo successivo "Importo lavori necessari".

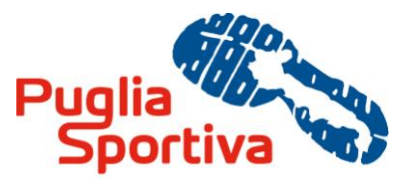

*Tipo lavori (\*)*: Nessun lavoro previsto / Adeguamento norme disabili / Adeguamento impianti tecnici alle norme di sicurezza / Adeguamento per omologazione alle norme delle Federazioni Sportive / Manutenzione straordinaria / Ampliamento-ristrutturazione / Trasformazione della tipologia sportiva / Cambio di destinazione da sportiva ad altra non sportiva / Dato mancante

*Alcuni lavori sono in fase di realizzazione?* Rispondere sì o no. In caso affermativo, specificare quali, nei campi successivi, selezionando le tipologie di lavori (sono possibili più risposte) e stimarne l'importo compilando il campo successivo "Importo lavori".

*Lo spazio è?* Rispondere selezionando Esclusivo o Condiviso.

Esclusivo è lo spazio dedicato alla pratica di una sola disciplina. Condiviso, invece, è lo spazio utilizzato per lo svolgimento di più discipline.

Lo spazio di attività è omologato per discipline delle Federazioni Sportive Nazionali? Scrivere sì o no. In caso affermativo, specificare la federazione indicando l'opzione definita nel menù a tendina.

*Superficie complessiva dello spazio (comprese fasce di rispetto dei campi):* da esprimere in mq.

*Lunghezza:* indicare la lunghezza, in metri e centimetri, come di seguito specificato:

- per i campi da baseball e softball indicare la lunghezza dell'asse del campo;
- per i campi all'aperto (calcio o simili) indicare la dimensione maggiore, comprensiva delle fasce di rispetto;
- per le piste indicare la lunghezza (es. atletica leggera, pattinaggio, ecc..);
- per le sale la dimensione maggiore del massimo rettangolo inscrivibile nella sala;
- per le piscine la dimensione maggiore della vasca.

*Larghezza:* indicare la larghezza, in metri e centimetri, come segue:

- per i campi da baseball e softball la dimensione della linea di foul;
- per i grandi campi, la dimensione minore comprensiva delle fasce di rispetto;
- per le sale riportare la dimensione minore del massimo rettangolo inscrivibile nella sala;
- per le piscine indicare la dimensione minore della vasca;
- per gli spazi in ambiente naturale, il dato non va compilato;

*Altezza:* indicare l'altezza, in metri e centimetri, degli spazi di attività coperti.

*Profondità piscine:* per le sole piscine indicare, in metri e centimetri, la profondità minima e massima.

Altezza libera sopra il livello dell'acqua: da completare solo per le piscine al coperto.

*Anno di costruzione*

*Anno ultima ristrutturazione*

*Tipo di copertura?* Rispondere indicando l'opzione Senza copertura / Copertura parziale / Copertura mobile / Totalmente al chiuso.

Gli impianti coperti durante l'inverno e scoperti nel periodo estivo sono considerati comunque coperti (con copertura mobile).

*Tipo di illuminazione:* indicare la tipologia di illuminazione, secondo le seguenti opzioni: Naturale / Artificiale / Naturale e Artificiale.

Per gli impianti coperti durante l'inverno e scoperti nel periodo estivo, la tipologia di illuminazione è naturale e artificiale.

*Lux* (medi): indicare in cifre anche stimate.

*Tipologia di Pavimentazione:* Rispondere indicando l'opzione definita nel menù a tendina. Per le piscine è l'acqua.

Lo spazio è riscaldato? Rispondere sì o no. Gli impianti coperti durante l'inverno e scoperti nel periodo estivo sono considerati riscaldati.

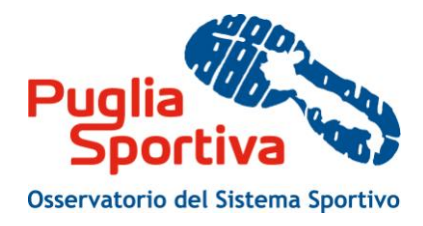

*Data di Rilevamento*

*Una volta compilati i campi della schermata è necessario cliccare su "Aggiorna" per salvare le informazioni inserite.*

*Successivamente è possibile cliccare su "Riepilogo" per avere la schermata relativa all'inserimento dei dati relativi al proprio Ente (figura sottostante), per visualizzare le schede complete di informazioni, contrassegnate dal colore verde, e quelle ancora da compilare, contrassegnate dal colore rosso, per procedere con l'inserimento dei dati delle successive schermate.*

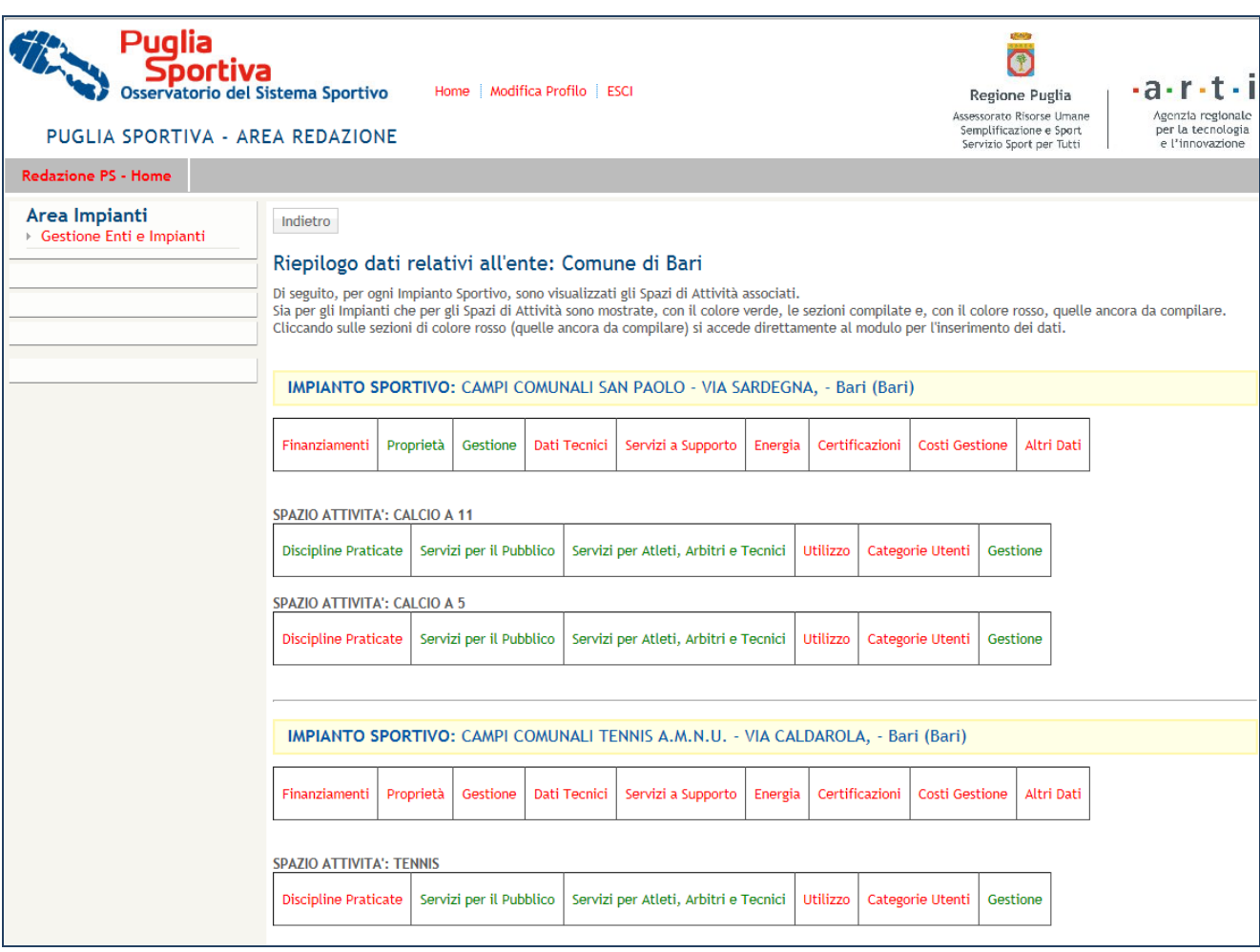

**Riepilogo**

#### **4.2.2. Discipline Praticate**

*Disciplina Praticata:* Rispondere indicando l'opzione definita nel menù a tendina.

Si possono inserire molteplici discipline praticate nello spazio per poi visualizzarle nel riepilogo.

*Una volta compilati i campi della schermata è necessario cliccare su "Aggiorna" per salvare le informazioni inserite.*

*Successivamente è possibile cliccare su "Riepilogo" per avere la schermata relativa all'inserimento dei dati relativi al proprio Ente, per visualizzare le schede complete di informazioni, contrassegnate dal* 

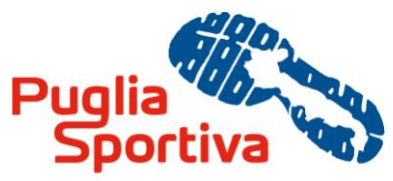

*colore verde, e quelle ancora da compilare, contrassegnate dal colore rosso, per procedere con l'inserimento dei dati delle successive schermate.*

#### **4.2.3 Servizi per il Pubblico**

Per "servizi per il pubblico" si intendono i posti spettatori (tribune) con relativi servizi igienici.

Lo spazio prevede la presenza di pubblico? Rispondere selezionando l'opzione sì o no.

*Esistono posti a sedere spettatori?* Rispondere selezionando l'opzione sì o no. In caso di risposta affermativa, indicare il *Numero posti spettatori* (numero in cifre) e specificare con sì o no se sono comuni a più spazi di attività dello stesso impianto sportivo. Qualora l'impianto fosse composto da un unico spazio di attività, scrivere no.

Le tribune sono accessibili agli spettatori disabili? Rispondere selezionando l'opzione sì o no. In caso di risposta affermativa, indicare *Numero posti per disabili* (il numero in cifre) e specificare con sì o no se sono comuni a più spazi di attività dello stesso impianto sportivo. Qualora l'impianto fosse composto da un unico spazio di attività, scrivere no.

Per i servizi che seguono, indicarne con sì o no l'eventuale presenza. In caso affermativo, segnalarne in cifre il numero e se sono in comune con altri spazi dello stesso impianto. Qualora l'impianto fosse composto da un unico spazio di attività, selezionare no.

*Wc uomo Wc donna Wc disabili*

*Una volta compilati i campi della schermata è necessario cliccare su "Aggiorna" per salvare le informazioni inserite.*

*Successivamente è possibile cliccare su "Riepilogo" per avere la schermata relativa all'inserimento dei dati relativi al proprio Ente, per visualizzare le schede complete di informazioni, contrassegnate dal colore verde, e quelle ancora da compilare, contrassegnate dal colore rosso, per procedere con l'inserimento dei dati delle successive schermate.*

#### **4.2.4 Servizi per Atleti e Arbitri**

*Lo spazio è accessibile agli atleti disabili?* Rispondere selezionando l'opzione sì o no. Per i servizi che seguono, indicarne con sì o no l'eventuale presenza. In caso affermativo, specificarne il numero, la grandezza in mq e se sono in comune con altri spazi dello stesso impianto: *spogliatoi atleti spogliatoi arbitri/istruttori*

*Gli spogliatoi sono accessibili agli atleti disabili?* Rispondere selezionando l'opzione sì o no. Per i servizi che seguono, indicarne con sì o no l'eventuale presenza. In caso affermativo, specificarne il numero e se sono in comune con altri spazi dello stesso impianto:

*docce wc uomo wc donna wc disabili*

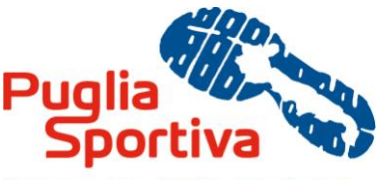

*Le docce sono accessibili agli atleti disabili?* Rispondere selezionando l'opzione sì o no.

*Una volta compilati i campi della schermata è necessario cliccare su "Aggiorna" per salvare le informazioni inserite.*

*Successivamente è possibile cliccare su "Riepilogo" per avere la schermata relativa all'inserimento dei dati relativi al proprio Ente, per visualizzare le schede complete di informazioni, contrassegnate dal colore verde, e quelle ancora da compilare, contrassegnate dal colore rosso, per procedere con l'inserimento dei dati delle successive schermate.*

#### **4.2.5. Utilizzo**

Lo spazio è funzionante? Rispondere selezionando l'opzione sì o no. In caso affermativo, è necessario specificare: *Giorni di funzionamento nell'anno: (stima) Ore di funzionamento al giorno: (media)*

In caso di non utilizzo (totale o parziale), indicarne la causa utilizzando le opzioni definite nel menù a tendina.

*Una volta compilati i campi della schermata è necessario cliccare su "Aggiorna" per salvare le informazioni inserite.*

*Successivamente è possibile cliccare su "Riepilogo" per avere la schermata relativa all'inserimento dei dati relativi al proprio Ente, per visualizzare le schede complete di informazioni, contrassegnate dal colore verde, e quelle ancora da compilare, contrassegnate dal colore rosso, per procedere con l'inserimento dei dati delle successive schermate.*

#### **4.2.6. Categorie Utenti**

Indicare quali delle tipologie di utenti elencate usufruiscono dello spazio di attività e per ciascuna scrivere in cifre il numero di presenze per anno, il numero di giorni di frequenza per anno, il numero di ore al giorno e in media il numero di ore di sport fatte durante l'anno. *Scuole Società sportive affiliate alle Federazioni Sportive Nazionali Società sportive affiliate agli Enti di Promozione Sportiva Gruppi Sportivi militari Utenti con libero accesso*

*Una volta compilati i campi della schermata è necessario cliccare su "Aggiorna" per salvare le informazioni inserite.*

*Successivamente è possibile cliccare su "Riepilogo" per avere la schermata relativa all'inserimento dei dati relativi al proprio Ente, per visualizzare le schede complete di informazioni, contrassegnate dal colore verde, e quelle ancora da compilare, contrassegnate dal colore rosso, per procedere con l'inserimento dei dati delle successive schermate.*

#### **4.2.7. Gestione dello Spazio**

*Tipo di gestione:* indicare la tipologia di gestione, selezionando la voce dal menù a tendina.

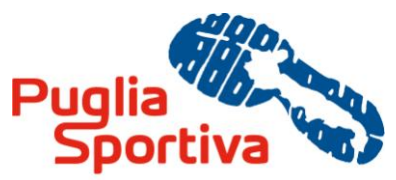

Stesso gestore dell'Impianto? Rispondere selezionando l'opzione sì o no. Qualora il gestore dello spazio coincidesse con quello dell'impianto, non completare la sezione, diversamente completare i campi con i dati personali del gestore dello spazio (valgono le stesse indicazioni di cui al paragrafo 4.1.4.).

*Esiste una convenzione/accordo tra Proprietà e Gestione?* Rispondere selezionando l'opzione sì o no . In caso affermativo allegare la copia del documento.

*Una volta compilati i campi della schermata è necessario cliccare su "Aggiorna" per salvare le informazioni inserite.*

*Successivamente è possibile cliccare su "Riepilogo" per avere la schermata relativa all'inserimento dei dati relativi al proprio Ente, per visualizzare le schede complete di informazioni, contrassegnate dal colore verde, e quelle ancora da compilare, contrassegnate dal colore rosso, per procedere con l'inserimento dei dati delle successive schermate.*